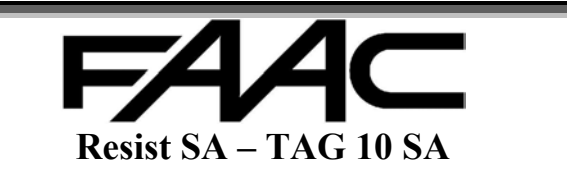

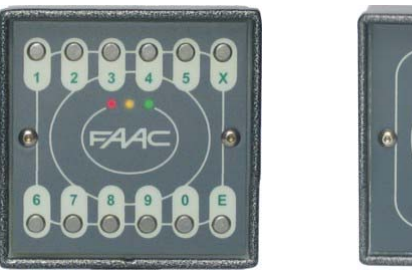

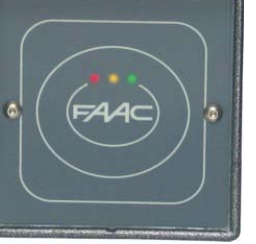

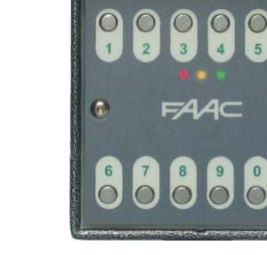

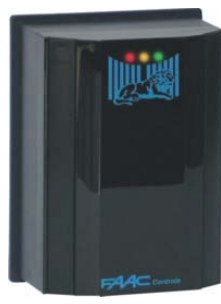

RESIST TPS SA RESIST PS SA RESIST T SA TAG 10 SA

## **PRODUCT**

RESIST-SA (or TAG10-SA) is an access control device able to archive Codes or Cards, in a completely independent manner. The unit can store n°1 Master Code (code or card) and n° 500 User codes (codes or cards). A Master Code must have at least 6 characters and a maximum of 14 characters, the user codes must have at least 4 and max. 14 characters. If there is no keyboard, a Passive Cards Kit is needed: this kit contains 12 cards which simulate the use of the keyboard..

IMPORTANT: The device is provided with activation outputs for valid codes and cards. For this reason, we advise you to install it every time in a protected position . It is possible to connect to this unit a reader without the decision-making unit (max. distance 100 mt.) which can be used for the gateway control.

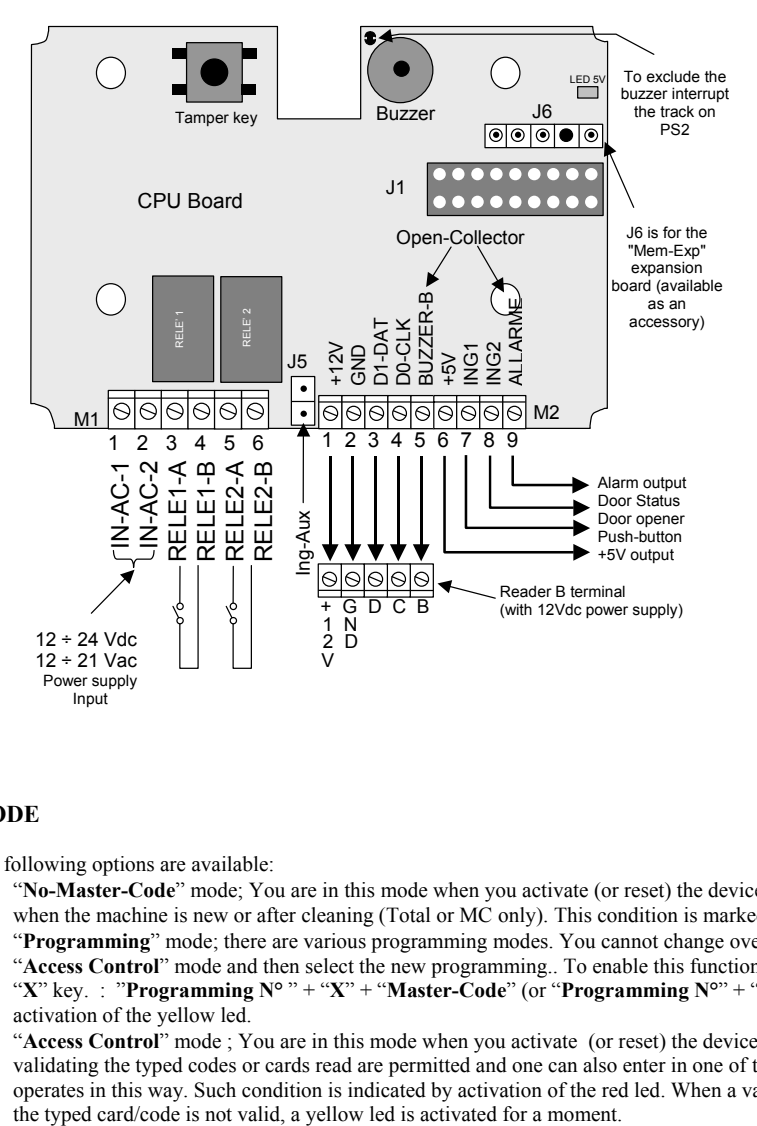

# **CONNECTIONS ELECTRIC SPECIFICATIONS**

- power supply:  $12 \div 24$  Vdc  $12 \div 21$  Vac
- consumption at 12 Vdc: 180 mA (without outside Reader or other loads connected)
- consumption at 24 Vdc: 120 mA (without outside Reader or other loads connected)
- consumption at 12 Vac: 180 mA (without outside Reader or other loads connected)
- consumption at 21 Vac: 120 mA (without outside Reader or other loads connected)
- 5 Vdc output for external reader: max 300 mA (rated voltage 11.5 Vdc)
- 5 Vdc output for external reader: max 60 mA
- Relay-1 and Relay-2 contacts: max 1 A at 24 Vdc
- Buzzer-B output: "open-collector" type without push-pull diode (max 70 mA at 12 Vdc)
- Alarm exit: "open-collector" type without pushpull diode (max 70 mA at 12 Vdc)
- inputs Inp-1 and Inp-2: to be activated by connecting to GND and using a 'clean contact' (e.g.: a Relay)

**NB: the power supply unit for the management unit is not supplied.** 

### **MODE**

The following options are available:

- "**No-Master-Code**" mode; You are in this mode when you activate (or reset) the device with the Master-Code" not yet on. This is the status when the machine is new or after cleaning (Total or MC only). This condition is marked by 3 led flashing at the same time.
- "**Programming**" mode; there are various programming modes. You cannot change over from one to the other, but you must always return to the "**Access Control**" mode and then select the new programming.. To enable this function, type in a code consisting **of two parts** separated by the "**X**" key. : "**Programming N°** " + "**X**" + "**Master-Code**" (or "**Programming N°**" + "**Master-Card**"). Such condition is indicated by activation of the yellow led.
- "**Access Control**" mode ; You are in this mode when you activate (or reset) the device with the "Master-Code" already on. Openings by validating the typed codes or cards read are permitted and one can also enter in one of the programming functions. The control unit normally operates in this way. Such condition is indicated by activation of the red led. When a valid code or card is typed, a green led is activated; when

## **CONFIGURATION MASTER CODE / MASTER CARD**

To start the configuration of the different parameters of the unit Resist SA or TAG10 SA, it is necessary to store first on the unit the master code or the master card.

As the equipment is provided without master code/master card, the first operation necessary to make will be to store the code/card on the device. Therefore you need to do as follows:

- Verify that the 3 frontal led flash simultaneously.
- Type the code (min. 6 max. 14 characters) than type E, or read the Master card.
- If the operation has been executed in a correct way, only the amber led on the front panel will be activated

IMPORTANT: it is necessary to keep the memorised master code or master card in a safe place as it has to be used to execute all the variations of the control unit configuration.

### **PROGRAMMING**

The programming of all the parameters of Resist SA or TAG 10 SA can be obtained by choosing one of the eight menus available and by typing the master code or reading the master card. The following table shows the characteristics of the 8 options that can be programmed

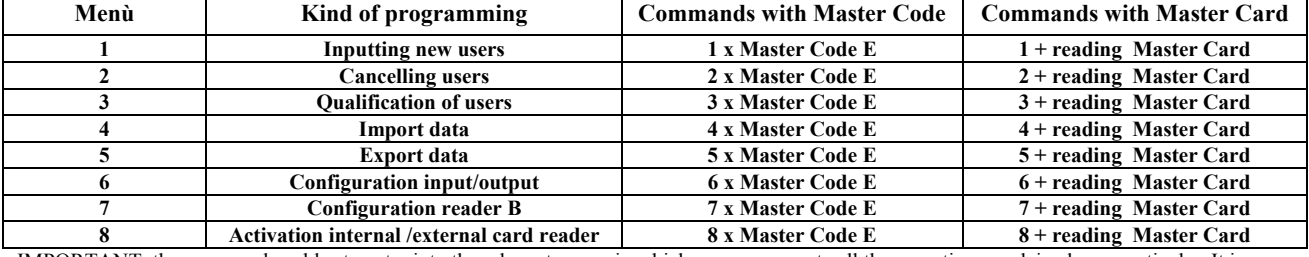

IMPORTANT: the command enables to enter into the relevant menu, in which you can execute all the operations explained consecutively. It is important to underline that x means button X while E means typing button E.

**To get out of the programming mode, you have to type X for at least 4 seconds.**

### **MENU 1 INPUTTING NEW USERS**

To input the users in the control unit archive, you have to indicate for each user, the location number of the memory where the relevant code or card will be stored. Available numbers are from 1 to 500 and, obviously, they can house a single data-item.

- Enter the function with: **1 x Master Code** or with: **-1 then the Master Card reading**
- Type in the **location No.** followed by **x**, then the **user code** and then **E**, or followed by the **card reading.** For example, if you want to store code 2894 in location 23, the command will be: **23 x 2894 E** instead, if you want to store a proximity card in location 37, the command will be: **37 then the Card reading**

• Continue like this and input all the necessary codes/cards, then press key E for at least 4 seconds to exit programming, or read the master card. NB: we advise you to take a note of the number of the locations and the relevant stored users, so that the code or card can be eliminated after card or right of access has been lost. The user code must have min 4 and max 6 characters. .

#### **MENU 2 CANCELLING USERS**

To cancel users from the control unit archive, you must obviously know the memory location number where the relevant code or card was stored. If you have the card to be cancelled, just read it after entering the mode.

- Enter the function with: **2 x Master Code** or with: **2 then the Master Card reading**
- Type in the **location No.** of the code/card to be cancelled followed by **E**. If, for example, you wish to cancel the code/card of location 23, the command will be:**23**
- Continue like this and cancel all the necessary codes/cards, then press key **E** for at least 4 seconds to exit programming, or read the master card.

#### **MENU 3 QUALIFICATION OF USERS**

This function enables you to change the access characteristics of a single user or of a group of users. The following can be indicated for every stored code/card: the activation (output No.) which the control unit must execute, the direction (absent/present), if it is subjected to antipassback

- Enter the function with: **3 x Master Code** or with: **3 then the Master Card reading**
- To execute the required modifications, you must first indicate the **location number** or the **range of locations** where the codes/cards are stored, then the **command** which varies the characteristics. The following table expresses this concept, where **NNN** or **FFF** are the location number of the code/card and C is the command that changes the parameters.

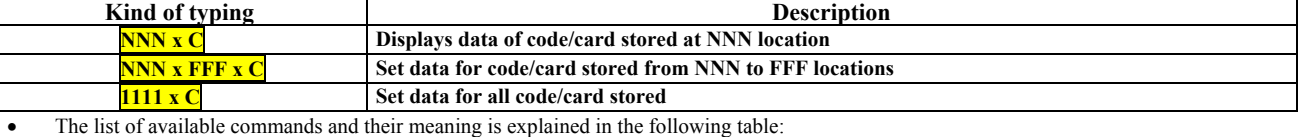

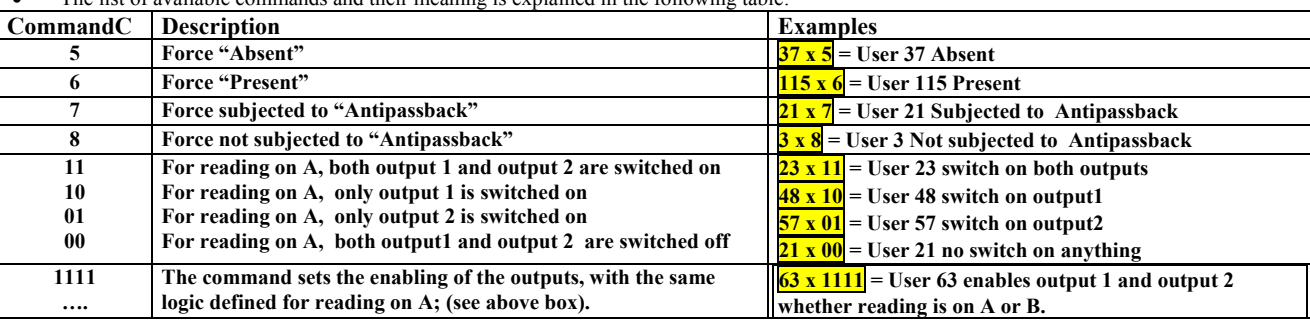

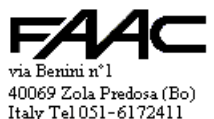

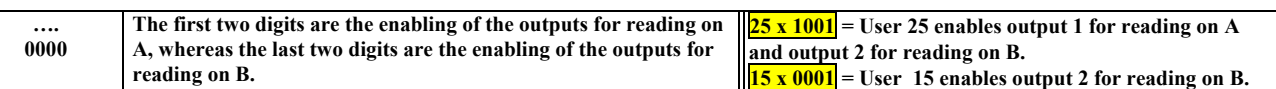

#### **MENU 4 IMPORT DATA**

- This option makes it possible to import to the control unit, all the data which were previously stored on an external memory board (MEM-EXP) • Enter the function with: **4 x Master Code** or with: **4 then the Master Card reading**
- 

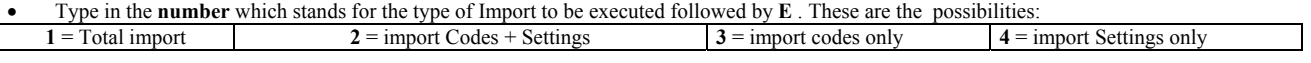

#### **MENU 5 EXPORT DATA**

This option makes it possible to export to an external memory board (MEM-EXP), all the data which were previously stored on the control unit.

• Enter the function with: **5 x Master Code** or with: **5 then the Master Card reading**

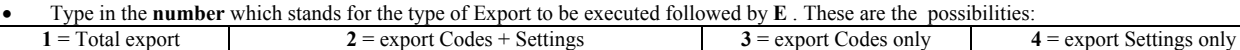

#### **MENU 6 CONFIGURATION INPUT/OUTPUT**

With this menu you can set: the function logic of the inputs and the activation times of the control unit outputs.

- Enter the function with: **6 x Master Code** or with: **6 then the Master Card reading**
- Type in the **command** to vary the required parameter. The command consists of two values separated by key x. The first value is the function to be set, whereas the second value can express: a time or a logic.

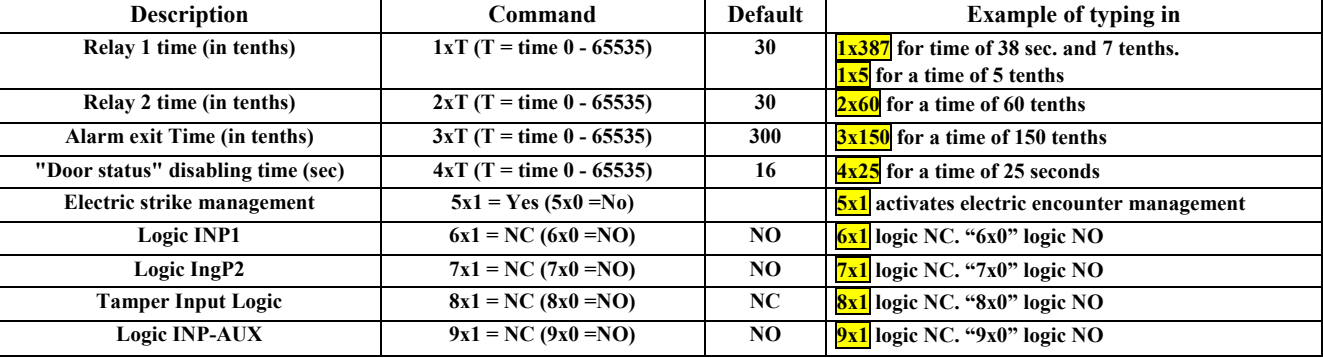

#### **MENU 7 CONFIGURATION READER B**

This configuration makes it possible to program the functions of reader B:

• Enter the function with: **7 x Master Code** or with: **7 then the Master Card reading**

• Type in the **command** to vary the required parameter. The command consists of two values separated by key x. The first value is the function to be set, whereas the second value can express: a time or an enabling operation.

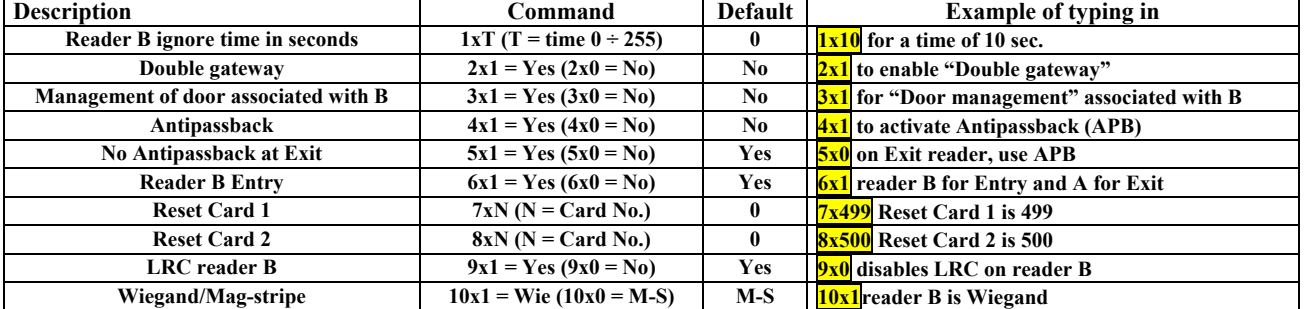

#### **MENU 8 ACTIVATION INTERNAL/EXTERNAL CARD READER**

The above mentioned menu enables you to activate/disable card reader A or B.

- Enter the function with: **8 x Master Code** or with: **8 then the Master Card reading**
- Type in the **command** to vary the required parameter. The command consists of two values separated by key x. The first value is the function to be set, whereas the second value is the activation/disabling to be executed.

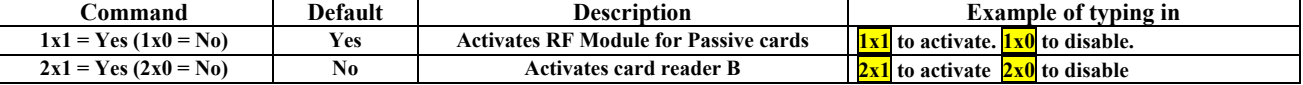

**SPECIAL COMMANDS**<br>**65000 × "MASTERCODE"** = All absent **65000 × "MASTERCODE" = All absent 65000 then reading "MASTERCODE" = All absent 65001 × "MASTERCODE" = All present 65001 then reading "MASTERCODE" = All present** 

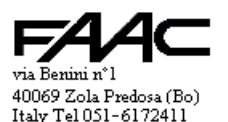

**65300 × "MASTERCODE" = Cancel "User Codes" only" 65300 then reading "MASTERCODE" = Cancel "User Codes" only" 65301 × "MASTERCODE" = Reset settings only (+ Def.) 65301 then reading "MASTERCODE" = Reset settings only (+ Def.) 65301** × "MASTERCODE" = Reset settings only (+ Def.)<br>65534 × "MASTERCODE" = Cancel "Master-Code" only 65534 then reading "MASTERCODE" = Cancel "Master-Code" only<br>65535 × "MASTERCODE" = Reset all (and put on Default) 65535 **65535 × "MASTERCODE" = Reset all (and put on Default) 65535 then reading "MASTERCODE" = Reset all (and put on Default)**